# **How to Transfer Settlement (Origin)**

**Transfer Settlement (From Origin)** 

Grain delivered from one vendor, check paid to another

Steps:

Purchasing > Vendors > Select Vendor who has delivered the Grain

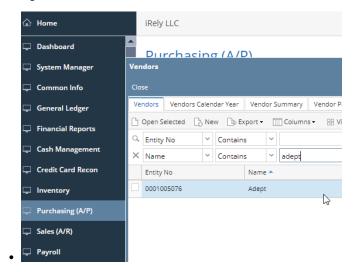

On the Vendor Screen Select the Locations Tab

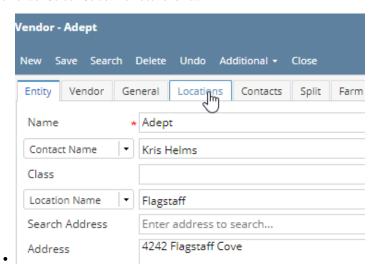

Enter Pay to Vendor information > Enter both Location Name and Printed Name as it should appear on Check > Save

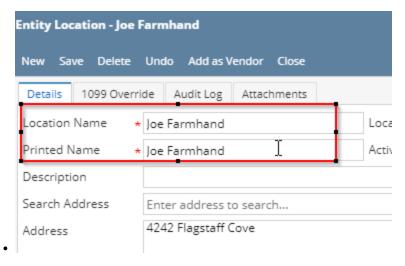

Purchasing > Vouchers > Select desired Voucher > Select Unpost

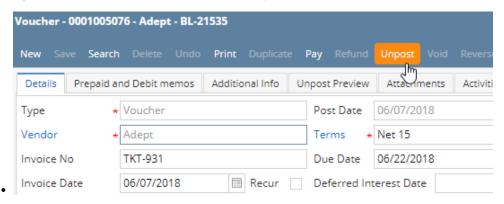

### Change "Pay To" to vendor you set up above.

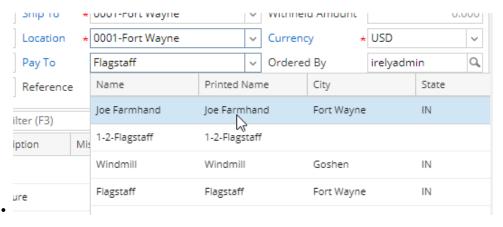

Select Post

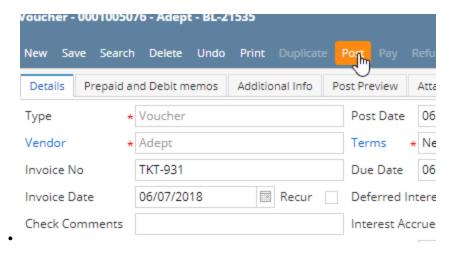

#### Select Pay

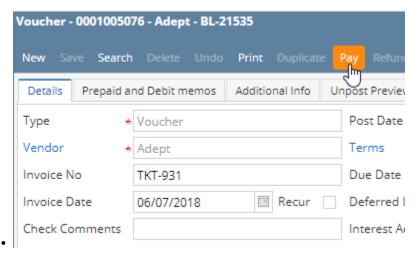

# Settlement Shows Customer who delivered the Grain

iRely LLC
525 Northwest 27th Avenue,
Miami, FL, 33125, United States
305-444-0568

Adept
4242 Flagstaff Cove
Fort Wayne, IN 46815

## Check Prints to vendor you selected in the Pay to Box

PAY Joe Farmhand TO THE ORDER 4242 Flagstaff Cove Fort Wayne, IN 46815

•